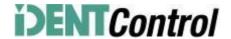

# Commissioning IDENTControl Compact IC-KP2-2HB17-2V1D Profinet Protocol with a Siemens S7 PLC

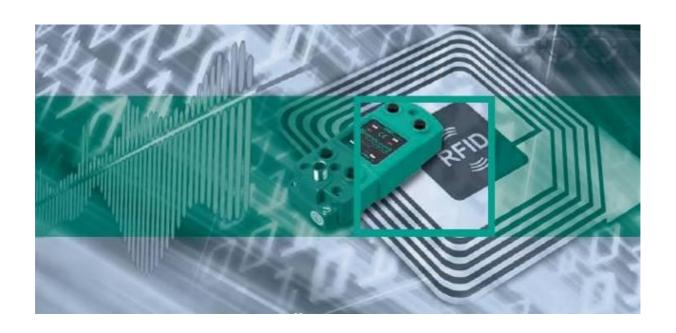

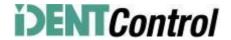

# **Index of contents**

| 1.  | Adjustment of communication parameter with web interface | . 3 |
|-----|----------------------------------------------------------|-----|
| 2.  | Installation GSDML-File                                  | . 4 |
| 3.  | Installation User Program                                | . 4 |
| 4.  | Hardware configuration                                   | . 5 |
| 5.  | Adjustment of device parameters                          | . 6 |
| 6.  | Function block "IDENTControl"                            | . 7 |
| 7.  | Error and Device Diagnostic                              | . 9 |
| 8.  | Examples of command executions                           | 11  |
|     | Initialization                                           | 11  |
|     | Single Read Fixcode                                      | 12  |
|     | Enhanced Read Fixcode                                    | 12  |
|     | Single Read Words                                        | 13  |
|     | Enhanced Read Words                                      | 13  |
|     | Single Write Words                                       | 14  |
|     | Enhanced Write Words                                     | 14  |
|     | Single Write Fixcode                                     | 15  |
|     | Command List (Prefetch)                                  | 15  |
| 9.  | Table data carrier                                       | 17  |
| 10. | Table Status values                                      | 18  |
| 11. | Table version information                                | 18  |

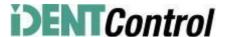

# 1. Adjustment of communication parameter with web interface

In the delivery status the IDENTControl do not have a Profinet-IO name. The name of the Profinet-IO partner can be assigned with the help of the device web interface. The IP-Address of the delivery status is 169.254.10.12.

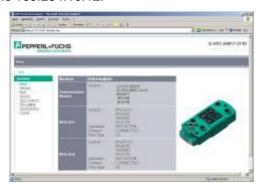

With the option "Network" you are able to define the communication parameter and the Profinet-IO name.

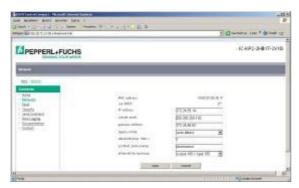

The new parameterization of the device will adopt with "Save". Afterwards the device starts automatically a restart. The new configuration will activated by turning the switch on the back side to position "0".

Alternatively the Profinet-IO name can define with the help of the Hardware configuration tool of the PLC. In this case you choose following in the hardware configuration: PLC à Ethernet à Edit Ethernet Node.

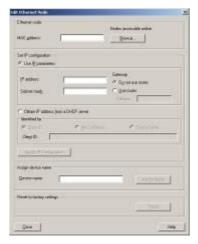

In this window you can with "Browse" search for all connected Profinet-IO nodes. Afterwards you can execute a new parameterization for the IP-Address and the Profinet-IO name.

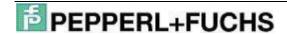

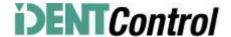

#### 2. Installation GSDML-File

Before starting the first commissioning the identification systems IDENTControl you need to install the GSDML file. You can find the GSDML file you on the CD "Identification Systems" which is enclosed the product. Alternatively you can download the file on the Pepperl+Fuchs Group website.

#### www.pepperl-fuchs.com

(Product search à IC-KP2-2HB17-2V1D à 18XXXXX.zip)

To install the GSDML file you need to open the menu point "Options" a "Install GSD file" in the Simatic hardware configuration.

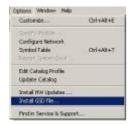

Afterwards you need to choose the GSD file out of the source list.

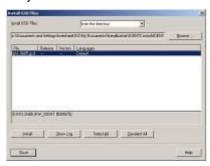

The GSDML file will be transferred into the hardware catalog with the menu point "Options" à "Update Catalog"

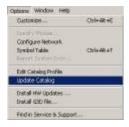

#### 3. Installation User Program

To install the user program you need to unpack the file "IC-KP2-2HB17.zip". For this you need to select the menu item "File" à "Unpack" in the Simatic Manager. Afterwards you can open the file by marking it and click the "Open"-button. After defining the storage space and the successful installation you can see the user program in the Simatic Manager window.

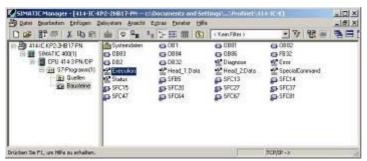

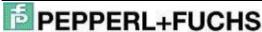

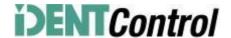

# 4. Hardware configuration

In the hardware configuration you have to parameterize the actual used modules of the PLC.

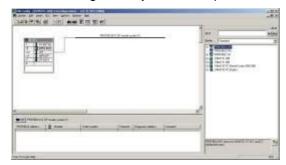

Afterwards you can implement the Profinet-IO master system by right click on the Profinet-IO port.

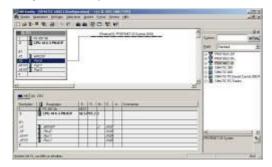

Than the connection of the IDENTControl to the Profinet-IO system follows. For commissioning the IDENTControl you need drag the symbol "IC-KP2-2HB6" from the hardware catalog and drop it on the Master system. Then you need to define the Profibus telegram length with the help of the communication modules (i.e. In/Out 64 Byte). You also need to assign a slot to the module.

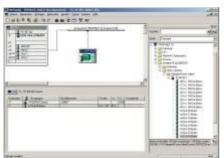

Per double click on the symbol of the IDENTControl a window with the properties of the Profinet-IO node will open. Now you are able to reconfigure the name of the Profinet-IO node (here: identcontrol).

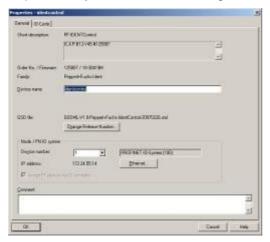

With the choose "Ethernet" you can reconfigure the IP-Address of the Profinet-IO node.

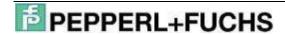

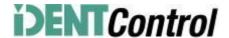

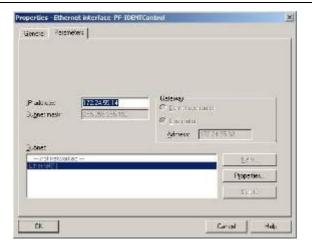

If you want to copy the function block into another application program it is useful also to copy the symbol table. This way you will be able to work with symbol information.

# 5. Adjustment of device parameters

You can open the device parameters by double-cliching the slot 0 of the I/O table. .

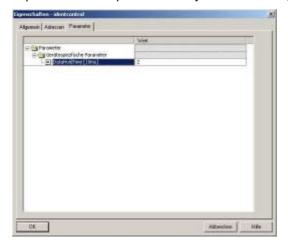

The device specific parameter "Data Hold Time" (DHT) defines the time in which the data in the data output cannot be overwritten. The value of the DHT should be the double time of the maximum cycle time of the PLC.

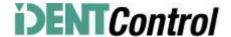

#### 6. Function block "IDENTControl"

You can open the function block and the instance data block by executing the Call-command:

Call "IDENTControl", "InstDB"(symbolic description)

Or

Call FB32, DB32

If you would like to implement more than one IDENTControl to the PLC you can generate the necessary instance data blocks with the Call-command.

Call FB32, DB33

Call FB32, DB34 and so one.

The following picture shows how the function is opened and the configuration of the variables.

```
"IDENTControl" , "InstDB"
IC_INPUT_Address :=W#16#200
IC_OUTPUT_Address :=W#16#200
             :=64
:=64
Length IN
Length_OUT
Timeout :=T#2S
HeadlDataFixcode :="HeadlDataFixcode"
Head2DataFixcode :="Head2DataFixcode"
HeadlSingleEnhanced: = "HeadlSingleEnhanced"
Head2SingleEnhanced: = "Head2SingleEnhanced"
HeadlSpecialCommand: = "HeadlSpecialCommand"
Head2SpecialCommand:="Head2SpecialCommand"
Headl Read
                   :="HeadlRead"
Head2Read
                   :="Head2Read"
                  :="HeadlWrite"
HeadlWrite
Head2Write
                  :="Head2Write"
QuitErrorHeadl :="QuitErrorHeadl"
QuitErrorHead2 :="QuitErrorHead2"
IC_Command_on_Head1:="IC_Command"
              :=15
HeadlWordNum
Head2WordNum
                   :=15
HeadlWordAddress :=W#16#0
Head2WordAddress :=W#16#0
HeadlTagType :=W#16#3231
Head2TagType :=W#16#3231
Head1Done :="Head1Done"
Head2Done
                   :="Head2Done"
HeadlNoDataCarrier := "HeadlNoDataCarrier"
Head2NoDataCarrier :="Head2NoDataCarrier"
HeadlError := "HeadlError"
:="Head2Error
Head1Busy :="Head1Busy"
Head2Busy
                  :="Head2Error"
Head2Busy :="Head2Busy"
Head1Status :="Head1Status"
Head2Status :="Head2Status"
HeadlReplyCounter :="HeadlReplyCounter"
Head2ReplyCounter :="Head2ReplyCounter"
                   :="InitFinish"
InitFinish
SetRestart
                  :="SetRestart"
```

| Name              | Datentyp | Beschreibung                                                                        |
|-------------------|----------|-------------------------------------------------------------------------------------|
| IC_INPUT_Address  | WORD     | Start address of the controller in the process area of the inputs (Input Address)   |
| IC_OUTPUT_Address | WORD     | Start address of the controller in the process area of the outputs (Output Address) |
| Length_IN         | INT      | Length of the Input telegram (length of the received Profibus telegram)             |

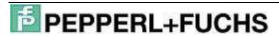

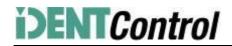

| Name                | Datentyp | Beschreibung                                                                                                    |  |  |
|---------------------|----------|----------------------------------------------------------------------------------------------------|--|--|
| Length_OUT          | INT      | Length of the Output telegram (length of the sent Profibus telegram)                                                                                                    |  |  |
| Timeout             | TIME     | Timer to control the response time of the system                                                                                                    |  |  |
| RetrySingleCommand  | INT      | Number of repetitions of single commands if no tag was recognized                                                                                                    |  |  |
| Head1DataFixcode    | BOOL     | grasp head 1 to 0:=Fixcode 1:=data area                                                                                                    |  |  |
| Head2DataFixcode    | BOOL     | grasp head 2 to 0:=Fixcode 1:=data area                                                                                                    |  |  |
| Head1SingleEnhanced | BOOL     | Execution on head 1of 0:=Single 1:=Enhanced command                                                                                                    |  |  |
| Head2SingleEnhanced | BOOL     | Execution on head 2of 0:=Single 1:=Enhanced command                                                                                                    |  |  |
| _                   |          | Execution of a special command on head 1 (positive edge);                                                                                                    |  |  |
| Head1SpecialCommand | BOOL     | the command parameter needs to be defined before in the data structure Head_1.SpecialCommand; the received data is the data structure Head_1.InData                                                                             |  |  |
| Head2SpecialCommand | BOOL     | Execution of a special command on head 2 (positive edge); the command parameter needs to be defined before in the data structure Head_2.SpecialCommand; the received data are inside the data structure Head_2.InData           |  |  |
| Head1Read           | BOOL     | Execution of a read command on head 1 (positive edge); define command parameter Head1WordNum and Head1Wordaddress; received data is in the data structure Head_1.InData                                                         |  |  |
| Head2Read           | BOOL     | Execution of a read command on head 2 (positive edge); define command parameter Head2WordNum and Head2Wordaddress; received data is in the data structure Head_2.InData                                                         |  |  |
| Head1Write          | BOOL     | Execution of a write command on head 1 (positive edge); define command parameter Head1WordNum and Head1Wordaddress; writable data needs to be defined in the data structure Head_1.OutData.DW115                                |  |  |
| Head2Write          | BOOL     | Execution of a write command on head 2 (positive edge); define command parameter Head2WordNum and Head2Wordaddress; writable data needs to be defined inside the data structure Head_2.OutData.DW115                            |  |  |
| Head1Quit           | BOOL     | Execution of the quit command on head 1 to abort the enhance command (positive edge)                                                                                                    |  |  |
| Head2Quit           | BOOL     | Execution of the quit command on head 2 to abort the enhance command (positive edge)                                                                                                    |  |  |
| QuitErrorHead1      | BOOL     | Execution of the error routine on head 1 (positive edge)                                                                                                    |  |  |
| QuitErrorHead2      | BOOL     | Execution of the error routine on head 2 (positive edge)                                                                                                    |  |  |
| IC_Command_Head1    | BOOL     | Execution of a special command of the controller (positive edge); command is send on channel 0; define command parameter inside data structure Head_1.SpecialCommand; received data are inside the data structure Head_1.InData |  |  |
| Head1WordNum        | INT      | Number of allocated data blocks on head 1                                                                                                    |  |  |
| Head2WordNum        | INT      | Number of allocated data blocks on head 2                                                                                                    |  |  |
| Head1WordAddress    | WORD     | Start address of the memory area of the tag allocated on head 1                                                                                                    |  |  |
| Head2WordAddress    | WORD     | Start address of the memory area of the tag allocated on head 2                                                                                                    |  |  |
| Head1TagType        | WORD     | Tag Type of head 1 (table of data carrier)                                                                                                    |  |  |
| Head2TagType        | WORD     | Tag Type of head 2 (table of data carrier)                                                                                                    |  |  |
| Head1Done           | BOOL     | New data exists (Enhanced) or command finished (Single) on head 1 (positive edge)                                                                                                    |  |  |
| Head2Done           | BOOL     | New data exists (Enhanced) or command finished (Single) on head 2 (positive edge)                                                                                                    |  |  |
| Head1NoDataCarrier  | BOOL     | No tag was in front of the head 1 during command execution                                                                                                    |  |  |
| Head2NoDataCarrier  | BOOL     | No tag was in front of the head 2 during command execution                                                                                                    |  |  |
| Head1Error          | BOOL     | Error occurred on head 1 (positive edge)                                                                                                    |  |  |
| Head2Error          | BOOL     | Error occurred on head 2 (positive edge)                                                                                                    |  |  |
| Head1Busy           | BOOL     | Command execution on head 1                                                                                                    |  |  |
| Head2Busy           | BOOL     | Command execution on head 2                                                                                                    |  |  |
| Head1Status         | BYTE     | Status value of channel 1                                                                                                    |  |  |
| Head2Status         | BYTE     | Status value of channel 2                                                                                                    |  |  |
| Head1ReplyCounter   | BYTE     | Value of the reply counter channel 1                                                                                                    |  |  |
| Head2ReplyCounter   | BYTE     | Value of the reply counter channel 2                                                                                                    |  |  |
| InitFinish          | BOOL     | Execution of controller initialization is finished (positive edge)                                                                                                    |  |  |
| SetRestart          | BOOL     | Start of initialization (positive edge)                                                                                                    |  |  |

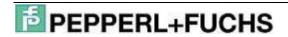

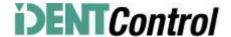

Example of the parameterization of the communication parameter:

In the hardware configuration the communication module "64In / 64 Out Bytes" is chosen. The process area of the Inputs (Input Address) starts at address 512 and finished at address 575 and has a length of 64 Bytes. The process area of the outputs (Output Address) starts at 512 finishes at address 575 and has a length of 64 Bytes. In this case you have the following parameterizations of the function block:

IC\_INPUT\_Address :=W#16#200 IC\_OUTPUT\_Address :=W#16#200

Length\_IN :=64 Length\_OUT :=64

#### Annotation:

If you choose a communication module for read-only mode (f.e. "64 In / 4 Out Bytes") the output address ("IC\_OUTPUT\_Address") has to be completely in the process output area. When using a CPU of the S7-300 line the process output area ranges from 0 to 256. The S7-400 line has a length of the process output area with a length of 0 to 512.

Please check the maximal telegram length of your CPU. The CPU S7-315-2DP has got a telegram length of 32 Bytes. The CPUs of the S7-400 line are able to communicate with a telegram length of 64 Bytes.

# 7. Error and Device Diagnostic

Most of the errors occur during the first implementation (initialization) of the function block. If the start of the initialization (positive edge of SetRestart) the bit InitFinish is not automatically set to true, an error has occurred during the execution of the initialization. The main reason for such an error is a difference in the parameterization of the hardware configuration and the communication parameters of the function block. This can be the parameters of the I/O area or a different parameterization telegram length. Another reason can be a wrong defined Tag Type (Head1(2)TagType). Another option of errors is the execution of commands. In this case the bit Head1(2)Error is set to true. Afterwards it is possible to make a diagnosis with the help of the listed error table. Reasons for such errors could be wrong defined command parameters (especially by executing Special Commands) or a wrong defined Tag Type. A wrong parameterized Tag Type is indicated with the status value 04hex inside the variable Head1(2) Status.

| Name                           | Data Type | Description                                                                                                    | Repair                                                                                                    |
|--------------------------------|-----------|----------------------------------------------------------------------------------------------------|----------------------------------------------------------------------------------------------------|
| Head1(2)Error                  | BOOL      | Error on head 1(2)                                                                                                 |                                                                                                    |
| Head_1(2).Invali<br>dResponse  | BOOL      | Send and received command telegram are not identical                                                               | Check of the Data Hold Time; Check the I/O configuration                                                    |
| Head_1(2).Time outOccured BOOL |           | Timer to control the response time of the controller is run out. Slave does not answer in the defined time period. | Enlarge the value of the variable Timeout if you have a large cycle time.                                   |
| Head_1(2).Error<br>_SFC_14     | BOOL      | Error while reading data from the process area                                                                     | Check of the variable Head_1 (2).Ret_Val_SFC14. Check of the parameterized I/O Address and telegram length. |
| Head_1(2).Error<br>_SFC_15     | BOOL      | Error while writing data to the process area.                                                                      | Check of the variable Head_1 (2).Ret_Val_SFC15. Check of the parameterized I/O Address and telegram length. |

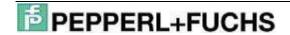

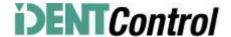

| Head_1(2).Ret_<br>Val_SFC14   | WORD | Error value while executing the SFC14                      | W#16#8090 W#16#80B1 Check of the parameterized I/O Address and telegram length (more information inside the system help of the SFC14) |  |
|-------------------------------|------|------------------------------------------------------------|----------------------------------------------------------------------------------------------------|--|
| Head_1(2).Ret_<br>Val_SFC15   |      |                                                            | W#16#8090 W#16#80B1 Check of the parameterized I/O Address and telegram length (more information inside the system help of the SFC15) |  |
| Head1(2) Status               | BYTE | Status value of the last re-<br>ceived data of channel1(2) | Check the table status values.                                                                                                    |  |
| Mem-<br>ory.InData.Statu<br>s | BYTE | Status value of the last received data of channel1(2)      | Check the table status values.                                                                                                    |  |

The diagnosis data (Slave Diagnosis) of the IDENTControl will be read with the help of the system function SFC13"DPNRM\_DG" out of the diagnosis address. The address will be automatically allocated during the slaves' configuration. You can see the address by double clicking the IDENTControl symbol.

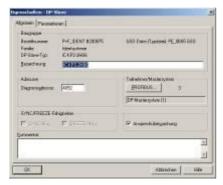

The length of the diagnosis data is 48 Byte. In the user program the diagnosis data will save inside the DB2. It is recommended to copy this diagnosis address into the application program. This way different device parameters (like software dates) can checked in an easily. Following you can find the diagnosis read from address 4092 (=0xFFC).

```
U "RD_SLAVE_DIAG"
SPBN DIAG

CALL "DPDD_DIAG"

REQ :="PD_SLAVE_DIAG"

LADDR :=V#16#FFC

RET_VAL:=HW8

RECORD :=P#DB2.DEXO.O BYTE 48

BUSY :=H4.0

R "RD_SLAVE_DIAG"

DIAG: NOP 0
```

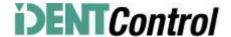

# 8. Examples of command executions

Initialization: (with data carrier IPC03)

Fix of the data carrier (Tag Type):
Head1TagType:= W#16#3033 (IPC03-..)
Head2TagType:= W#16#3033 (IPC03-..)

Start of the Initialization: SetRestart: = 1 (positive edge)

> Initialization executes: Head1Busy:= 1 Head2Busy:= 1

Initialization finished: InitFinish: = 1 (positive edge) Head1Done:= 1 Head2Done:= 1

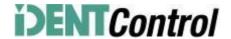

Single Read Fixcode: (head 1)

Fix the command parameter: Head1SingleEnhanced:= 0 Head1DataFixcode:= 1

Start of the command execution: Head1Read:= 1 (positive edge)

> Command executes: Head1Busy:= 1

Command finished -> Data received:
Head1Busy:= 0
Head1NoDataCarrier:= 0
Head1Done:= 1 (positive edge)
User data:
Head\_1.InData.UserData

Command finished -> no data carrier exists:
Head1Busy:= 0
Head1NoDataCarrier:= 1 (positive edge)
Head1Done:= 1 (positive edge)
User data:
None

Enhanced Read Fixcode: (head 1)

Fix the command parameter: Head1SingleEnhanced:= 1 Head1DataFixcode:= 1

Start of the command execution: Head1Read:= 1 (positive edge)

> Command executes: Head1Busy:= 1

Data received and command active:

Head1Busy := 1

Head1NoDataCarrier:= 0

Head1Done:= 1 (positive edge)

User data:

Head\_1.InData.UserData

Data carrier moves out of the read area and no tag in front of the head: Head1Busy:= 1 Head1NoDataCarrier:= 1 Head1Done:= 0 (positive edge) User data: None No Tag in front of head 1 and command active: Head1Busy:= 1 Head1NoDataCarrier:= 1 Head1Done:= 0 (positive edge) User data: None

Abort Enhanced command: Head1Quit:= 1

Command finished: Head1Done:= 1 (positive edge) Head1Busy:= 0

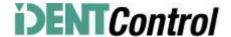

Single Read Words: (head 1; 15 data blocks starting at address 0)

Fix the command parameter:

Head1WordNum:= 15 (number of user data blocks)

Head1WordAddress:= 0 (memory address)

Head1SingleEnhanced:= 0

Head1DataFixcode:= 0

Start of the command execution: Head1Read:= 1 (positive edge)

> Command executes: Head1Busy:= 1

Command finished -> Data received:
Head1Busy:= 0
Head1NoDataCarrier:= 0
Head1Done:= 1 (positive edge)
User data:
Head\_1.InData.UserData

Command finished -> no data carrier exists:

Head1Busy:= 0

Head1NoDataCarrier:= 1

Head1Done:= 1 (positive edge)

User data:

None

Enhanced Read Words: (head 1; 15 data blocks starting at address 0)

Fix the command parameter:

Head1WordNum:= 15 (number of user data blocks)

Head1WordAddress:= 0 (memory address)

Head1SingleEnhanced:= 1

Head1DataFixcode:= 0

Start of the command execution: Head1Read:= 1 (positive edge)

> Command executes: Head1Busy:= 1

Data received and command active:

Head1Busy:= 1

Head1NoDataCarrier:= 0

Head1Done:= 1 (positive edge)

User data:

Head\_1.InData.UserData

Data carrier moves out of the read area and no tag in front of the head:
Head1Busy:= 1
Head1NoDataCarrier:= 1
Head1Done:= 0 (positive edge)
User data:
None

No Tag in front of head 1 and command active: Head1Busy:= 1 Head1NoDataCarrier:= 1 Head1Done:= 0 (positive edge) User data: None

Data carrier moves into the read area and data read in:
Head1Busy:= 1
Head1NoDataCarrier:= 0
Head1Done:= 1 (positive edge)
User data:
Head\_1.InData.UserData

Abort Enhanced command: Head1Quit:= 1

Command finished: Head1Done:= 1 (positive edge) Head1Busy:= 0

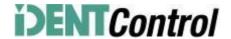

Single Write Words: (head 1; 15 data blocks starting at address 0)

Fix the command parameter:

Head1WordNum:= 15 (number of user data blocks)

Head1WordAddress:= 0 (memory address)

Head1SingleEnhanced:= 0

Head1DataFixcode:= 0

Define user data inside out data field: Head\_1.OutData.UserData := XXXX

Start of the command execution: Head1Write:= 1 (positive edge)

> Command executes: Head1Busy:= 1

Command finished -> Data written Head1Busy:= 0 Head1NoDataCarrier:= 0 Head1Done:= 1 (positive edge) Command finished -> no data carrier exists:

Head1Busy:= 0

Head1NoDataCarrier:= 1

Head1Done:= 1 (positive edge)

Enhanced Write Words: (head 1; 15 data blocks starting at address 0)

Fix the command parameter:

Head1WordNum:= 15 (number of user data blocks)

Head1WordAddress:= 0 (memory address)

Head1SingleEnhanced:= 1

Head1DataFixcode:= 0

Define user data inside out data field: Head\_1.OutData.UserData:= XXXX

Start of the command execution: Head1Write:= 1 (positive edge)

> Command executes: Head1Busy:= 1

Data written and command active: Head1Busy:= 1 Head1NoDataCarrier:= 0 Head1Done:= 1

Data carrier moves out of the read area and no tag in front of the head: Head1Busy:= 1 Head1NoDataCarrier:= 1 Head1Done:= 0 (positive edge) No Tag in front of head 1 and command active: Head1Busy:= 1 Head1NoDataCarrier:= 1 Head1Done:= 0

Data carrier moves into the read area and data written: Head1Busy:= 1 Head1NoDataCarrier:= 0 Head1Done:= 1 (positive edge)

Abort Enhanced command: Head1Quit:= 1

Command finished: Head1Done:= 1 (positive edge) Head1Busy:= 0

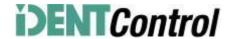

Single Write Fixcode: (head 1; IPC11)

Fix the command parameter:

Head\_1.SpecialCommand.CommandCode:= 0x1F

Head1.SpecialCommand.Channel:= 0x50 (Length of the Fixcode)

Head\_1.SpecialCommand.Parameter1:= FixType (High Byte)

Head\_1.SpecialCommand.Parameter2:= FixType (Low Byte)

Head\_1.SpecialCommand.Parameter3:= FixCode Byte 1

Head\_1.SpecialCommand.Parameter4:= FixCode Byte 2

Head\_1.SpecialCommand.Parameter5:= FixCode Byte 3

Head\_1.SpecialCommand.Parameter6:= FixCode Byte 4

Head\_1.SpecialCommand.Parameter7:= FixCode Byte 5

Start command execution: Head1SpecialCommand:= 1 (positive edge)

> Command executes: Head1Busy:= 1

Command finished: Head1Done:= 1 (positive edge) Head1Busy:= 0

Command List (Prefetch): (head 1)

With the help of the command list it is possible to execute different commands successively. At first you need to open the command list. Afterwards you need to transfer the commands which have to be performed and then close the command list. The list will be executed when you activate the list in Single or Enhanced mode. The command list will be stored volatile. The opening, closing and the activation as well as the transfer of the performed commands will be executed with the help of the Special-Command.

Open the Command List:

Fix the command parameter: open Command List
Head\_1.SpecialCommand.CommandCode := 0xAC
Head\_1.SpecialCommand.Channel := 0x00
Head\_1.SpecialCommand.Parameter1 := 0x00 (ListNo)
Head\_1.SpecialCommand.Parameter2 := 0x01 (ListModus)

Start command execution: Transfer of the command Head1SpecialCommand := 1 (positive edge)

Command executes: transfer is active Head1Busy := 1

Command finished: transfer finished Head1Done := 1 (positive edge) Head1Busy := 0

After the opening of the command list you need to transfer the performed commands with the help of the SpecialCommand to the controller. Afterwards first command Enhanced Read Fixcode and second command Enhanced Read Words are parameterized.

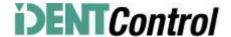

#### Command 1: Enhanced Read Fixcode head 1

Fix the command parameter: Enhance Read Fixcode Head\_1.SpecialCommand.CommandCode := 0x01 Head\_1.SpecialCommand.Channel := 0x00

Start command execution: Transfer of the command Head1SpecialCommand := 1 (positive edge)

> Command executes: transfer is active Head1Busy := 1

Command finished: transfer finished Head1Done := 1 (positive edge) Head1Busy := 0

#### Command 2: Enhanced Read Words

Fix the command parameter: Enhanced Read Words
Head\_1.SpecialCommand.CommandCode := 0x19
Head\_1.SpecialCommand.Channel := 0xF0 (number of data blocks)
Head\_1.SpecialCommand.Parameter1 := 0x00 (WordAddress High Byte)
Head\_1.SpecialCommand.Parameter2 := 0x00 (WordAddress Low Byte)

Start command execution: Transfer of the command Head1SpecialCommand := 1 (positive edge)

Command executes: transfer is active Head1Busy := 1

Command finished: transfer finished Head1Done := 1 (positive edge) Head1Busy := 0

The number of the performed commands inside the command list is 10. The parameterization of the command list is finished by closing of the command list.

### Closing command list:

Fix the command parameter: closing command list Head\_1.SpecialCommand.CommandCode := 0xAC Head\_1.SpecialCommand.Channel := 0x00 Head\_1.SpecialCommand.Parameter1 := 0x00 (ListNo) Head\_1.SpecialCommand.Parameter2 := 0x00 (ListModus)

Start command execution: Transfer of the command Head1SpecialCommand := 1 (positive edge)

Command executes: transfer is active Head1Busy := 1

Command finished: transfer finished Head1Done := 1 (positive edge) Head1Busy := 0

The execution of the command list will be started by activating in Single or Enhanced Mode.

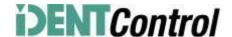

## Activating with Single Mode:

Fix the command parameter: Activating Single Mode
Head\_1.SpecialCommand.CommandCode := 0xAC
Head\_1.SpecialCommand.Channel := 0x00
Head\_1.SpecialCommand.Parameter1 := 0x00 (ListNo)
Head\_1.SpecialCommand.Parameter2 := 0x02 (ListModus)

Start command execution: Transfer of the command Head1SpecialCommand := 1 (positive edge)

Command executes: transfer is active Head1Busy := 1

Command finished: transfer finished Head1Done := 1 (positive edge) Head1Busy := 0

After the activation of the command list the commands will be executed. The read in data will be available inside the data field Head\_1.InData.UserData. If a tag is in the reading range the status (Head1Status) of every response telegram has the value 0x00. To verify the different responses you need to check the ReplyCounter (Head1ReplyCounter). By receiving a new telegram the value of this variable changes based on the previous telegram. After finishing the cycle of the command list you get a response with the Status (Head1Status) value of 0x0F. If you activate the command list in Single mode, the commands will be executed once. After the last telegram (Head1Status = 0x0F) the execution is automatically stopped. By activating in Enhanced Mode the execution of the command list starts again with the first command after receiving the last telegram.

#### 9. Table data carrier

| Name  | Tag Type  | Command                                                                                      | Fixcode                                           | Data      | Word Address | frequency |
|-------|-----------|----------------------------------------------------------------------------------------------|---------------------------------------------------|-----------|--------------|-----------|
| IPC02 | W#16#3032 | Read Fixcode                                                                                 | 5 Byte                                            | -         | -            | 125kHz    |
| IPC03 | W#16#3033 | Read Fixcode<br>Read Words<br>Write Words                                                    | 4 Byte                                            | 116 Byte  | 0000001C     | 125kHz    |
| IPC11 | W#16#3131 | Read Fixcode<br>Write Fixcode                                                                | 5 Byte                                            | -         | -            | 125kHz    |
| IPC12 | W#16#3132 | Read Fixcode<br>Read Words<br>Write Words                                                    | 4 Byte                                            | 8192 Byte | 000007FF     | 125kHz    |
| IDC   | W#16#3530 | Read Words Write Words Read Fixcode Write Fixcode Read Special Fixcode Write Special Fixcode | 7 Byte<br>Fixcode<br>6 Byte<br>Special<br>Fixcode | 128 Byte  | 0000001F     | 250kHz    |
| ICC   | W#16#3532 | Read Fixcode                                                                                 | 7 Byte                                            | -         | -            | 250kHz    |
| IQC21 | W#16#3231 | Read Fixcode<br>Read Words<br>Write Words                                                    | 8 Byte                                            | 112 Byte  | 0000001B     | 13,56MHz  |
| IQC22 | W#16#3232 | Read Fixcode<br>Read Words<br>Write Words                                                    | 8 Byte                                            | 256 Byte  | 0000003F     | 13,56MHz  |
| IQC23 | W#16#3233 | Read Fixcode<br>Read Words<br>Write Words                                                    | 8 Byte                                            | 224 Byte  | 00000037     | 13,56MHz  |
| IQC24 | W#16#3234 | Read Fixcode<br>Read Words<br>Write Words                                                    | 8 Byte                                            | 928 Byte  | 000000E7     | 13,56MHz  |
| IQC31 | W#16#3331 | Read Fixcode                                                                                 | 8 Byte                                            | 32 Byte   | 00000007     | 13,56MHz  |

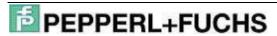

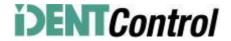

|       |           | Read Words<br>Write Words                 |        |           |          |          |
|-------|-----------|-------------------------------------------|--------|-----------|----------|----------|
| IQC33 | W#16#3333 | Read Fixcode<br>Read Words<br>Write Words | 8 Byte | 2000 Byte | 000000F9 | 13,56MHz |
| IQC35 | W#16#3335 | Read Fixcode<br>Read Words<br>Write Words | 8 Byte | 256 Byte  | 0000003F | 13,56MHz |
| MVC   | W#16#3630 | Read Fixcode<br>Read Words<br>Write Words | 8 Byte | 7552 Byte | 0000075F | 2,45GHz  |

# 10. Table Status values

| Head1(2)Status | Meaning                                                                         | Repair                                                                                                    |  |
|----------------|---------------------------------------------------------------------------------|----------------------------------------------------------------------------------------------------|--|
| 0x00           | Command executed with-<br>out errors                                            | None; next command can be sent to this channel                                                                                                    |  |
| 0xFF           | Command in process                                                              | Command execute from the head in progress; a command can be sent to another channel (not to the same)                                                                                                    |  |
| 0x01           | Battery status is low (only MVC Tags)                                           | Data will be sent in the same telegram; change the battery or the whole tag                                                                                                    |  |
| 0x04           | Incorrect or incomplete command or parameter not in valid range                 | Check the command parameters and the defined Tag Type (IQC33 has got even numbered WordNum); check the installation of the head (is the head grounded; shielded read head cable)                                  |  |
| 0x05           | No data carrier in detection range                                              | Check the distance between tag and head; check the installation of the head (is the head grounded; shielded read head cable)                                                                                      |  |
| 0x06           | Hardware error; no head is connected to this channel; head is defective         | Check the cable of the head (shielded cable named V1-G-XM-PUR ABG-V1-W); check the LED of the head (switched off: head damaged; blinking: execute Initialization with correct Tag Type; constant: head is OK)     |  |
| 0x07           | Internal device error                                                           | Internal memory overflow (reduce the Data Hold Time)                                                                                                    |  |
| 0x09           | parameterized data carrier<br>type does not match to the<br>connected read head | Check the parameterized Tag Type                                                                                                    |  |
| 0x0F           | Last telegram of command list                                                   | None;                                                                                                    |  |
| 0x20           | Reset was executed                                                              | Error sent by the bus interface; signals that the controller is ready for command executions                                                                                                    |  |
| 0x40           | Incorrect or incomplete command or parameter not in valid range                 | Error sent by the bus interface; Check the command parameters and the defined Tag Type (IQC33 has got even numbered WordNum); check the installation of the head (is the head grounded; shielded read head cable) |  |
| 0x60           | Hardware error; no head is connected to this channel; head is defective         | I ble named $1/1_{-1} = X [N]_{-} D[ID] AB(=-1/1_{-1}N/1)$ check the LEI1 of the head                                                                                                    |  |
| 0x70           | Internal device error                                                           | Internal memory overflow (reduce the Data Hold Time)                                                                                                    |  |

### 11. Table version information

| Version | Date           | Change Function Block                                                                                                    | Change Documentation                                                                                                    |
|---------|----------------|----------------------------------------------------------------------------------------------------|----------------------------------------------------------------------------------------------------|
| 2.0     | 18.11.<br>2008 | - Change from 4-Channel version to 2-Channel Version - Replacement of the IN-Variable "IDENTControlAddress" with the IN-Variables INPUT/OUTPUT_Address and INPUT/OUTPUT_Length - Output data length of 4 Bytes possible by implementation of SFC81 - Entering the OUT-Variables Done; NoDataCarrier; Busy and Error                                                                                                    | - Initial edition                                                                                                    |
| 2.1     | 28.02.<br>2009 | Connecting variable Memory.Error_SFC_14 with variable Head1(2)Error  Change of the check of the variables Head_1(2).ExistTC and Head_1(2).NotExist by parameterisation of the commands -> Triggermode  Implementation of the Status check of value 0x0F -> last telegram of the command list  Change of the identity check of the Input and Output data field -> by execution of the command list the Input and Output datafield are not identical  Reset of the variable Head_1(2).QuitError by execution of the Reset and the Quit-Error routine.  Implementation of new symbolic names of the user data fields of | <ul> <li>Implement new picture with the overview of the variables of the FB (page 5)</li> <li>Implement new variables in the table with the functionality (page 5-6)</li> <li>Information about the different telegram length of the CPUs lines (page 7)</li> <li>Change of the name of the status variable (page 7-8)</li> </ul> |

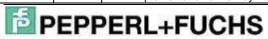

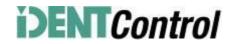

|     |                | the Input and Output data fields - >Head_1(2).InData/OutData.UserData - Implementation of a check of the value of the variable Head1(2)WordNum -> if value higher than 15 the variable Head1(2)Error will be set - Implementation of the Outdata variable Head1(2)Status and Head1(2)ReplyCounter |        |
|-----|----------------|----------------------------------------------------------------------------------------------------|--------|
| 2.2 | 24.04.<br>2009 | - Text library added for classification of the Status values                                                                                                    | - none |